# **DECLARAÇÃO DA BIBLIOTECA VIA SISTEMA PERGAMUM**

### **LINKS DE ACESSO :**

**www.pergamum.ifpa.edu.br/pergamum/biblioteca\_s/php/logi n\_usu.php?flag=index.php**

**www.pergamum.ifpa.edu.br/pergamum/biblioteca/index.php**

## **OBS: PROCEDIMENTO VÁLIDO APENAS PARA QUEM REALIZOU O CADASTRO NA BIBLIOTECA.**

Foi utilizado o navegador mozilla firefox para realizar este procedimento.

**CONTATOS PARA SOLICITAR DECLARAÇÃO DE NADA CONSTA:** E-MAIL: biblioteca.paragominas@ifpa.edu.br TELEFONES: (91) 9 87385877 / (91) 9 81401012

**www.pergamum.ifpa.edu.br/pergamum/biblioteca/index.php O ACESSO COM ESTE LINK APRESENTARÁ UMA TELA SEMELHANTE A QUE ESTÁ NA IMAGEM ABAIXO, CLIQUE NA OPÇÃO Meu Pergamum PARA SER REDIRENCIONADO(A) PARA A PÁGINA DE LOGIN.**

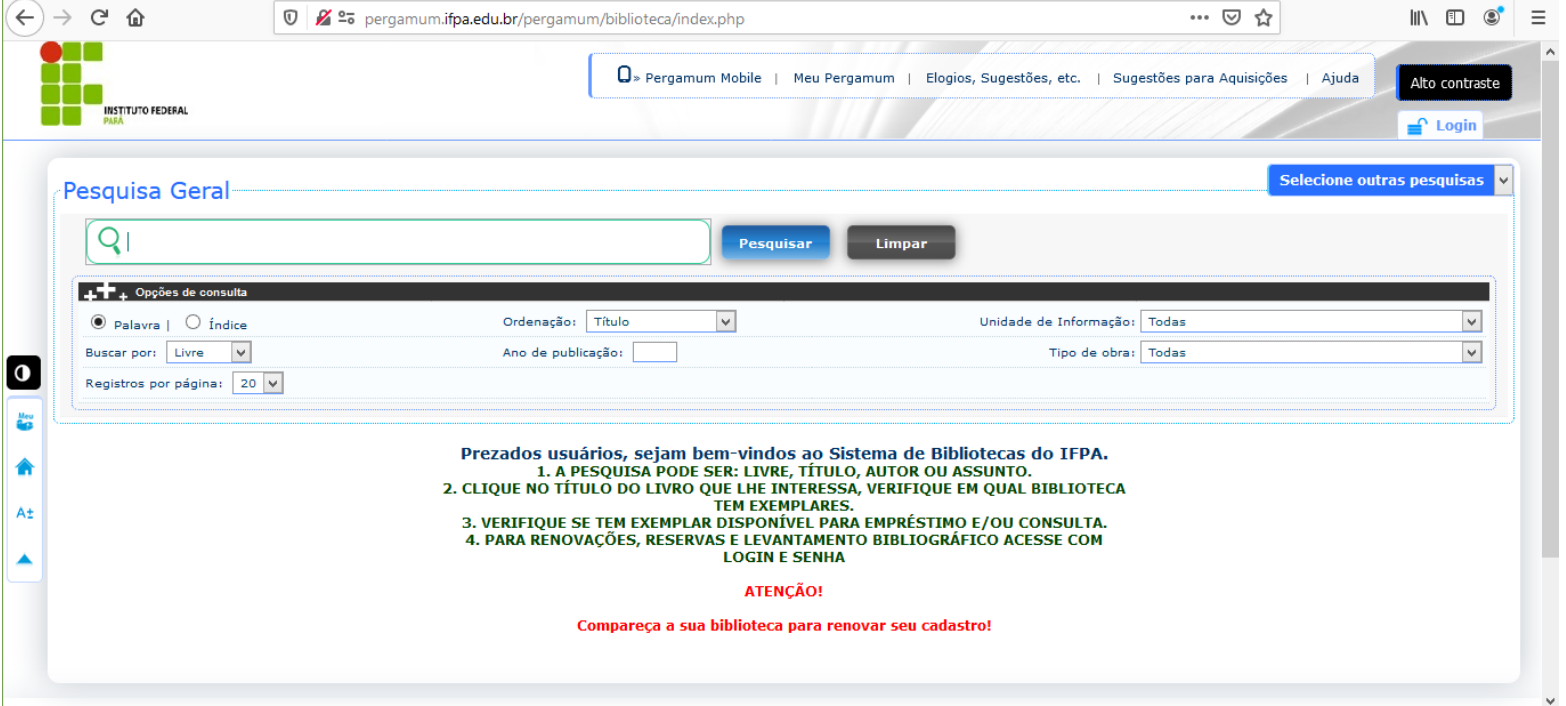

**www.pergamum.ifpa.edu.br/pergamum/biblioteca\_s/php/login\_usu.php?flag=index.php O ACESSO COM ESTE LINK APRESENTARÁ UMA TELA SEMELHANTE A QUE ESTÁ NA IMAGEM ABAIXO, PREENCHA COM OS DADOS CONFORME SOLICITADOS, NÚMERO DE MATRÍCULA , SENHA (A QUE FOI CADASTRADA NA BIBLIOTECA) E O CÓDIGO IMPRESSO .**

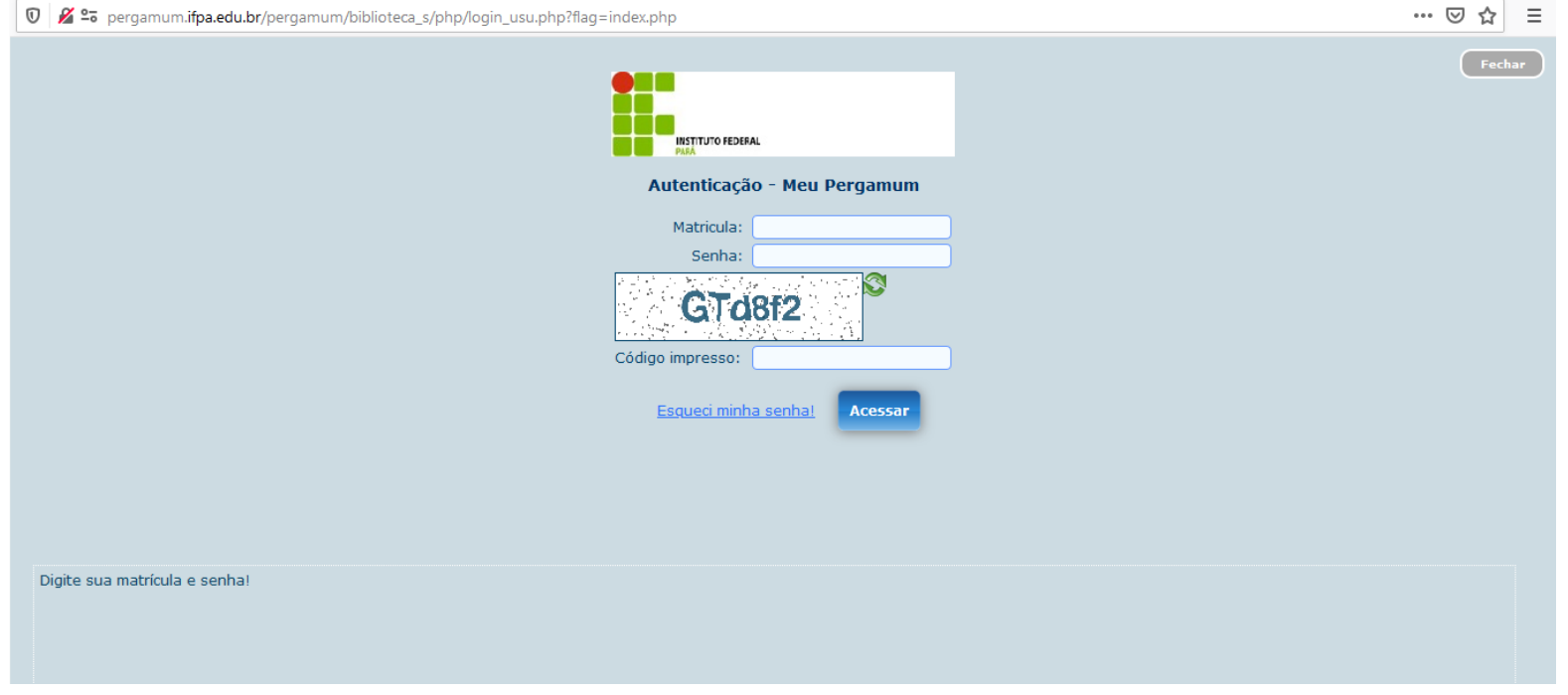

# APÓS REALIZADO O LOGIN CLIQUE NA SEGUINTE OPÇÃO: **Declaração de nada consta ( Empréstimo/Declaração de nada consta )**

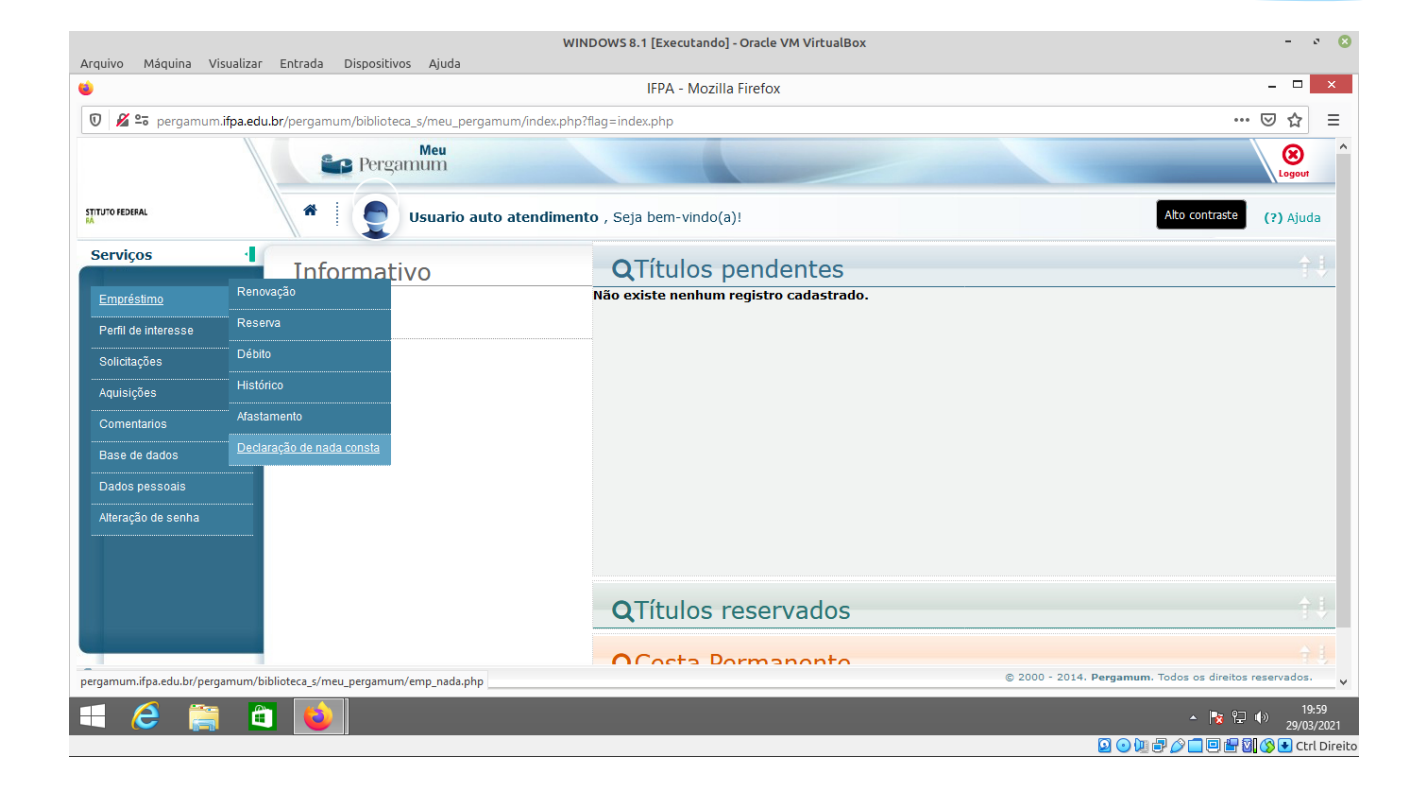

#### APÓS TER CLICADO NA OPÇÃO **Declaração de nada consta**, CLIQUE EM **OK** PARA EMITIR A DECLARAÇÃO.

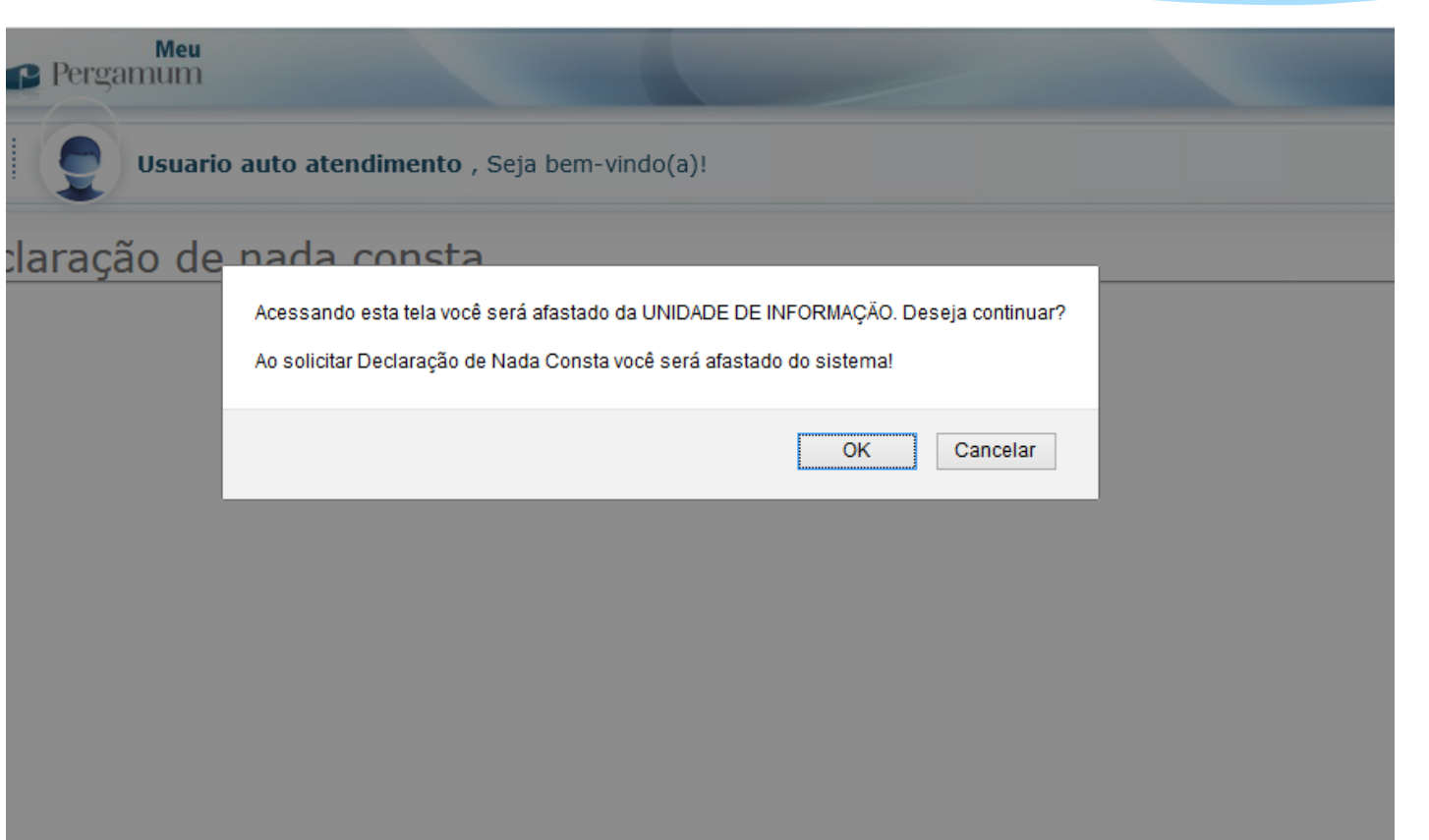

# PRONTO.

F.,

Instituto Federal de Educação, Ciência e Tecnologia do Pará-IFPA<br>Campus Paragominas - Biblioteca

#### **DECLARAÇÃO**

Declaramos para os devidos fins que o usuário(a) Usuario auto atendimento (Aluno<br>Graduação), matricula 0000000000, está com sua situação regular na Biblioteca

Paragominas, 29/03/2021

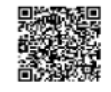

Pergemum - Sizieme Integrado de Bibliotecaz 29/03/2021-20:02:42

Para consultar validade dos dados e emissão de 2º via acesse o endereço abaixo: http://www.pergemum.ifpe.edu.bripergemum/bibliotece/url\_redirecions.php7cod=MA==-PRG-MDAwMDAwMDAwMDA=&velid=CF268EE59F